# **INVENTORY CONTROL SYSTEM**

**INVENTORY CONTROL SYSTEM**

*The INVENTORY CONTROL SYSTEM is a database used to describe in detail the products sold by a company. A transaction history file is maintained automatically so that detailed review of the receipts and shipment of products is available throughout the system.*

*Minimum Stock Point, Order Point, and Maximum Stock Point can be automatically computed based on various sales usage averaging formulas, thereby reducing investment in Inventory Stock while reducing out of stock and dead stock conditions. Various reports ranging from a master listing, to different price lists, stock labels, valuation reports and reorder/overage reports are available.*

*Price files, supplied by your vendors/manufacturers, can be used to automatically upload price/cost changes into the Inventory database.*

# **INVENTORY CONTROL MENU**

#### **INVENTORY CONTROL**

- • The **Edit Inventory Part File** program is used to add, change, view or delete part records in the Inventory database. This program is also used to review quantities in each warehouse and to interactively review and/or adjust the stocking control factors (averaging formula, minimum days/quantity, buy point days/quantity, and maximum days/ quantity to stock) interactively on a part-bypart basis.
- • The **EDIT INVENTORY PRICES** program is used to establish branch warehouse pricing overrides.
- • The **Post Inventory Receipts** program is used to post inbound inventory manually if no purchase control system is being used.
- • The **Post Inventory Transfers** program is used to transfer inventory between warehouses if no purchase control system is being used.

#### **REPORTS**

- The **INVENTORY MASTER LISTING** program lists all data associated with a part including pricing, product type, G/L codes, current quantities, detailed transaction history, stock control averaging formulas with minimum, buy point and maximum.
- • The **CONDENSED LIST** displays the data in a more compact format.
- The **PRICE LISTING** shows only the List Price, Quantity Discounts, and Current Stocking Quantities.

#### **LABELS**

• The **LABEL PRINTING** programs print stock labels in three sizes including specialized barcode labels.

#### **VALUATIONS**

• The **VALUATION REPORTS** compute the list price, average and latest cost value of the parts on hand at a given time.

INVENTORY CONTROL MENU (first page)

#### **STOCKING REPORTS**

- The **STOCKING REPORTS** list the current Quantity On Hand, Available, and On Order, along with the Minimum, Buy Point, and Maximum stocking level and suggested Reorder Quantity.
- The **REORDER REPORT** lists only those items which have fallen below their order point while the **OVERAGE REPORT** lists only those items over their established Maximum.
- • The **INVENTORY STOCKING LIST** shows all items, **regardless of reorder status**, as long as there is some kind of quantity and/or history associated with the part number.
- The **INVENTORY SHIPPABLE LIST** shows only items that have **some "Shippable" activity.**
- • The **INVENTORY UNSHIPPABLE LIST** shows only items that have **some "UnShippable" activity** upcoming.

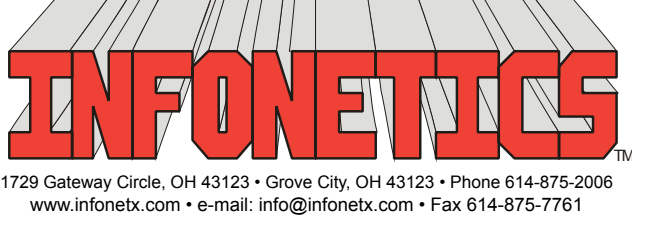

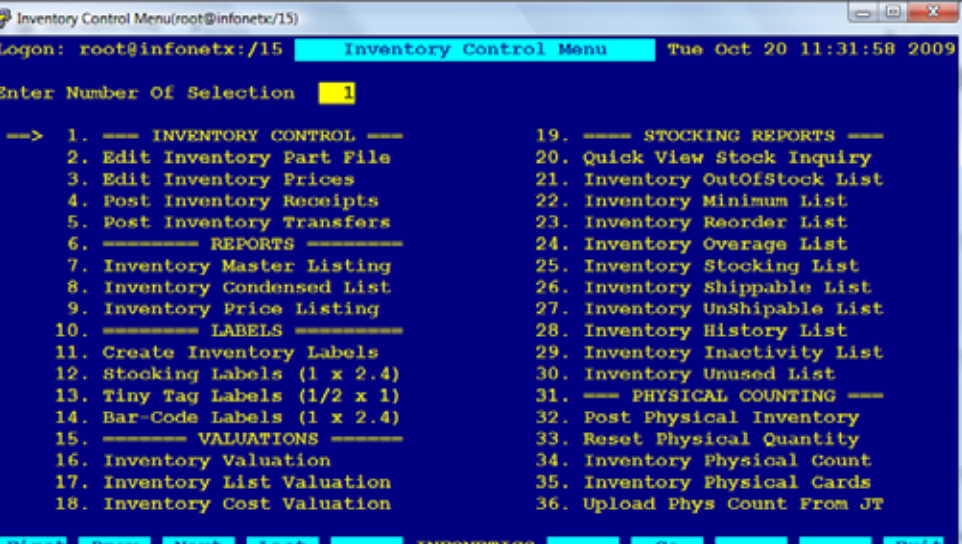

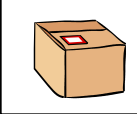

- • The **INVENTORY HISTORY LIST** shows only items that have had **some activity** in the history file within the prescribed transaction date range.
- • The **INVENTORY INACTIVITY LIST** shows only items that have had **no activity**  in the history file within the prescribed transaction date range and **have a current quantity** on hand or available.
- • The **INVENTORY UNUSED LIST** shows only items which have had no activity in the history file **for any warehouse** within the prescribed date range and **have no quantities**.

## **PHYSICAL COUNTING**

• The **Physical COUNTING** programs are a series of programs used to assist the process of taking an offline physical inventory and reconciling the results with the database figures.

#### **MISCELLANEOUS**

- The **VERIFY INVENTORY DATA** program is a maintenance program to ensure internal data integrity in the Inventory database.
- The **INCREASE PRICES/COST** program is used to make changes (increase or decrease) in either selling price or latest cost by either a flat fixed amount, or a percentage.
- • The **RECOMPUTE STOCKING CONTROLS** program automatically re-computes the minimum, buy point, and maximum based on pre-established averaging formulas for a selected range of parts.
- The **CHANGE PART ID** program is a maintenance program used to change a Part ID throughout the entire system.
- The **PURGE INVENTORY PART FILE** program is a maintenance program used to remove parts from the Inventory database.
- The **PURGE INVENTORY HISTORY** program deletes old Inventory History records from the system. Usually, six month's worth of history is adequate to provide automatic stock controls (minimum, buy point, maximum) computation.
- The **PRICE FILE UPLOAD MENU** provides access to a third level menu of Price File Upload Menu programs.

#### **SETUP PART FILE**

- • The **ESTABLISH PRODUCT TYPE CODES** program is used to assign a new Product Type code to selected part records. It also assigns the G/L Accounts based on the defaults established in the icType file editor as per the new Product Type code assigned.
- The **ESTABLISH MANUFACTURER CODES** program is used to assign a new Manufacturer code to selected part records.

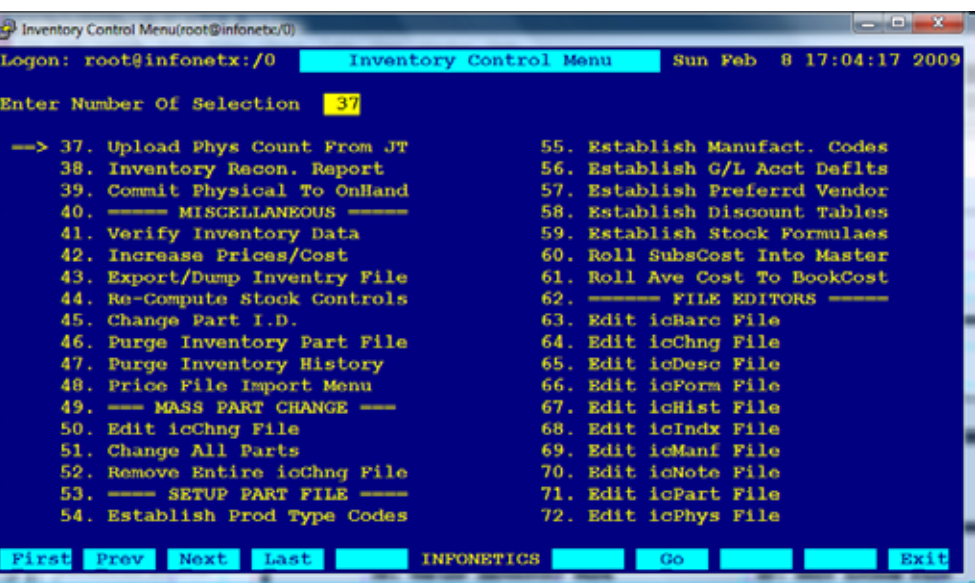

INVENTORY CONTROL MENU (second page)

- • The **ESTABLISH G/L ACCOUNT DEFAULTS** program is used to assign the G/L Accounts for selected part records based on the defaults established in the icType file editors.
- The **ESTABLISH PREFERRED VENDOR** program is used to assign a new Preferred Vendor code to selected part records.
- The **ESTABLISH DISCOUNT TABLES** program is used to clone an existing Quantity Discount Pricing Table from an established Part onto other selected parts.
- The ESTABLISH STOCK FORMULAS program is used to assign a Stock Formula to selected warehouse quantity records.
- • The **ROLL SUBCOST INTO MASTER** program is used to recalculate the current Average, Latest, and Book Cost for a master part record based on the costs of its Sub-Assembly Table. This program is used to periodically correct cost figures on master/kit parts based on more recent costing information in the subassembly parts.
- • The **ROLL AVERAGE COST TO BOOKCOST** program is used on a yearly basis, after the year end Inventory Valuation has been computed and finalized, to roll the current Average Cost into the Book Cost field. This is a common method for setting aside a Last In First Out (LIFO) cost figure in preparation for the next year end valuation.

#### **FILE EDITORS**

• **FILE EDITORS** provide low level access to the database for programmer/system administrator use only.

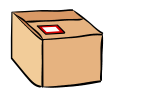

The EDIT INVENTORY PART FILE program is used to add, change, view or delete part records in the Inventory database.

- • Each part is identified by a upto **15 character Part ID** and can also be **located by its description**.
- • **Additional description lines** are available, along with **non-printing note lines** for cross-reference or product sourcing information.
- • The **Product Type code** groups similar items into logical groups for **pricing/discounting considerations**.
- **Manufacturer** is a three character code designating the manufacturer and/or vendor which **groups groups parts together for use in customer pricing schemes** and is also useful **for sorting reports/listings by manufacturer**.
- • **General Ledger Asset, Sales and Cost of Sales** account numbers are used to produce daily and monthly invoice journals, and to update the General Ledger.
- • The **Volume** is used for **converting quantity sold to common factor** (for example, cubic feet of gas per cylinder, pounds to tons).
- • The **Multiplier** is a **pricing conversion factor** used to convert between stocking units and pricing units, (for example, sold by the pound, but priced per ton).
- • The file includes **List Price**, along with **average**, **latest cost and book cost** figures.
- • The **MSDS ID** indicates which **Material Safety Data Sheet** is required for this part. As Orders/Invoices are created, a customer's MSDS file is automatically **monitored and updated** as new MSDS sheets are triggered for distribution.
- • The **Vendor Part ID** is a **secondary index** used to locate a part via the code encrypted in its barcode label.
- • **Seven (7) Y/N flags** are used to determine **tax status**, **whole units versus decimals**, on-line **editing options** and **pricing combination status**.
- • **Stocking information for an unlimited number of stores and warehouses** is maintained, including the **bin Location, quantities On Hand, Available for sale, Back Ordered (hardgoods)/ Empty (cylinders), On Order from vendor, Minimum, Buy Point and Maximum stocking levels**.

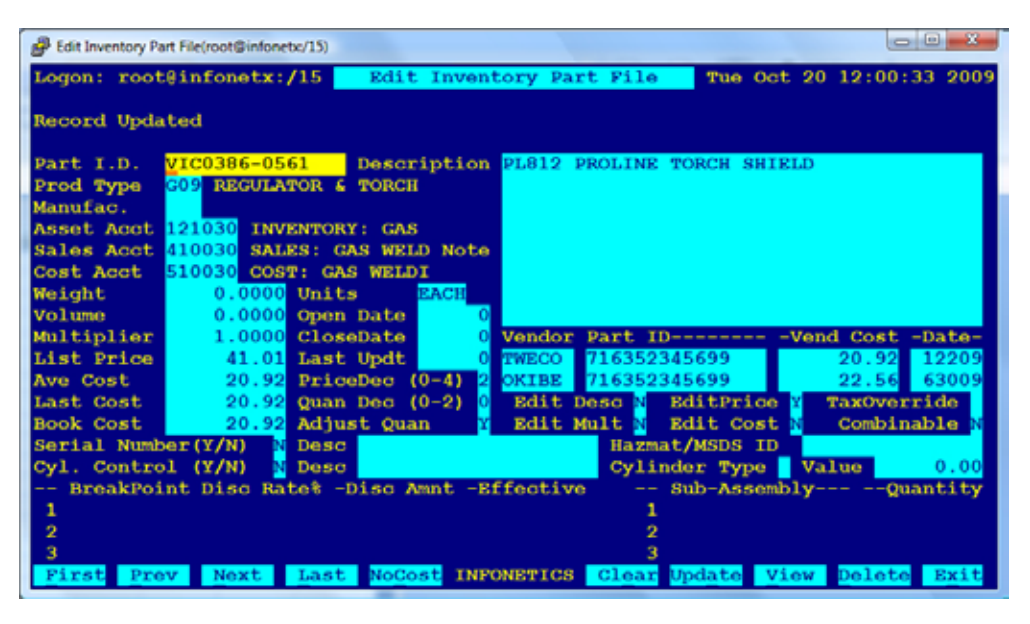

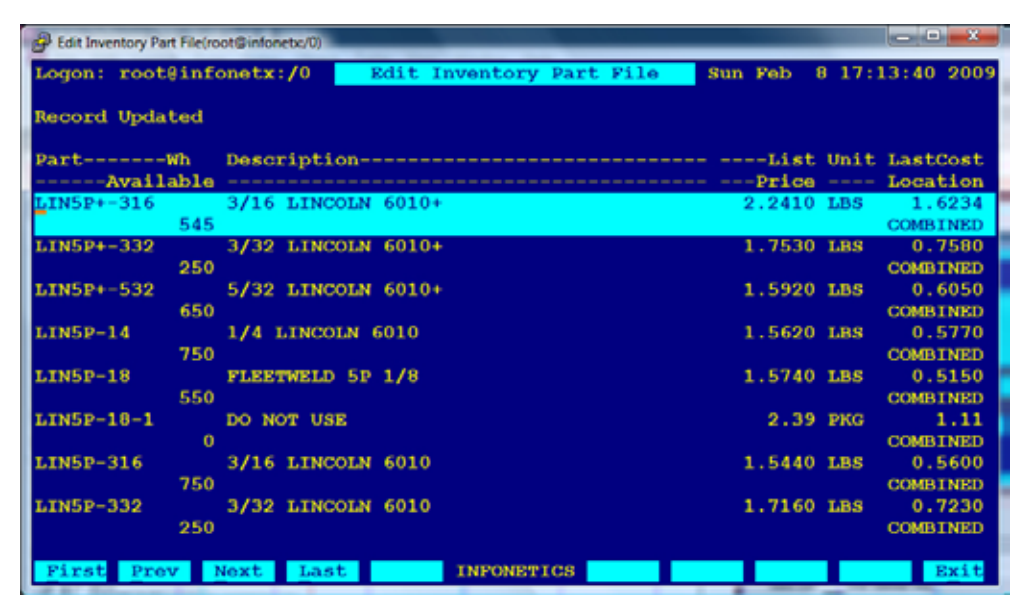

EDIT SCREEN: INVENTORY PART FILE MASTER SCREEN (top)

VIEW SCREEN: INVENTORY PART FILE (bottom)

- • **Quantity discount pricing** is available stated as either a **percentage**  or **flat amount off list price** or a **fixed amount.**
- • **Sub-Assemblies** table providing for kit or outfit packages to be invoiced through one part number.
- • Parts may be located quickly on a view screen, **sorted either by the Part ID or any part of the description**.

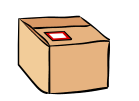

#### The **WAREHOUSE QUANTITY SCREEN** (located behind the **MASTER PART SCREEN**) is used to interactively review and/or adjust the stocking control factors.

- Built-in controls exist for:
	- – **averaging formula**
	- – **minimum days/quantity** to stock
	- – **buy point days/quantity** to stock
	- – **maximum days/quantity** to stock
- • **Monthly sales usage subtotals** are displayed with **quarterly subtotals** and a Year-To-Date grand total.
- • **Spikes** in the usage subtotals (usage this month **greater than previous 5 months combined**) are flagged and **can be overridden** to correct averaging.
- • **Transaction history** can be viewed on-line to review who's buying the product.
- Formulas can be established to govern a variety of stocking situations. From **hot moving** items, to expensive **slow movers**, **non-stock** and **seasonal**.
- • **Minimum**, **Buy Point** and **Maximum** can be **frozen at current level** by zeroing out the days control points.
- • **Manual formula** can be entered, **superseding standard formulas** in formula file.

| $-2$<br>$= 0$<br>Edit Inventory Part File(root@infonetx:/26)                                      |                     |                                                                   |
|---------------------------------------------------------------------------------------------------|---------------------|-------------------------------------------------------------------|
| Logon: root@infonetx:/26 Edit Inventory Part File<br>Mon Oct 19 15:43:27 2009                     |                     |                                                                   |
| WARNING: Overstock. Usage Spike.                                                                  |                     |                                                                   |
| Part I.D.                                                                                         | $TWR11 - 23$        | Description CONTACT TIP 11-23                                     |
| Whse/Loca                                                                                         | YOUNGSTOWN LocA A17 |                                                                   |
| On Hand                                                                                           | 376                 | $LoGB 810$                                                        |
| Committed                                                                                         | <b>354 Avail</b>    | 22                                                                |
| $B.0$ ./Empty                                                                                     |                     | <b>Note ALSO CHECK PROFAX</b>                                     |
| On Order                                                                                          | 674 Extnd           | 696                                                               |
| Std. Pack                                                                                         |                     | 10 ---------------- Usage History -----------------<br>$---Total$ |
| List Price                                                                                        | $0.60010/08*$       | 11/08<br>0, 12/08<br>144<br>$0 =$<br>144                          |
| Ave Cost                                                                                          | $0.350$ $1/09$      | 2/09<br>3/09<br>$25 -$<br>25<br>$\Omega$<br>$\mathbf{a}$          |
| Last Cost                                                                                         | $0.350$ $4/09$      | 6/09<br>5/09<br>$\Omega$<br>$\Omega$<br>$\mathbf{0}$<br>$0 -$     |
| <b>Book Cost</b>                                                                                  | $0.310$ $7/09$      | 8/09<br>9/09<br>$10 -$<br>65<br>25 <sub>1</sub><br>30             |
| Formula (~ Manual)<br>$\mathbf{o}$<br>Months<br>Offset<br>This Months Usage =<br>6.<br>$^{\circ}$ |                     |                                                                   |
| Daily Average                                                                                     |                     | 36<br>$1.1944$ Monthly<br>Total Usage =<br>234                    |
| 15<br>Lead Time + Safety Margin<br>Minimum Days                                                   |                     |                                                                   |
| Minimum Stock Point<br>17 Daily Average X Minimum Days                                            |                     |                                                                   |
| <b>Buy Point Days</b>                                                                             | 30                  | Lead Time + Safety + Reorder Freq                                 |
| <b>Buy Point</b>                                                                                  |                     | <b>35 Daily Average X Buy Point Days</b>                          |
| Maximum Days                                                                                      | 90                  | Lead Time + Safety + Freq + Order Quantity                        |
| Maximum Stock Point                                                                               |                     | 107 Daily Average x Maximum Days                                  |
| First Prev Next                                                                                   |                     | Last Comput INFONETICS Clear Update View Delete<br>Exit           |

EDIT SCREEN: EDIT INVENTORY PART FILE/WAREHOUSE QUANTITY SCREEN

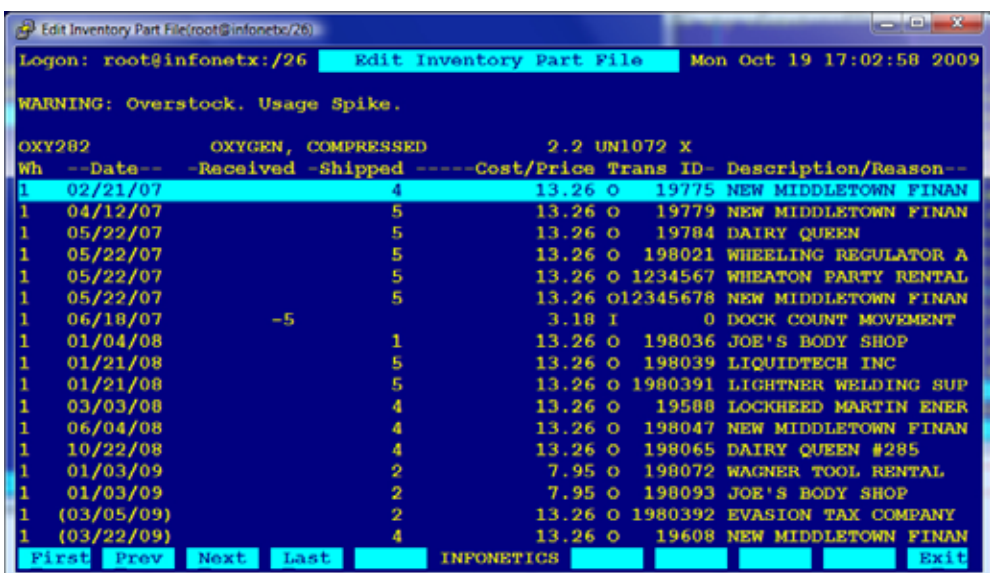

VIEW SCREEN: INVENTORY HISTORY FILE

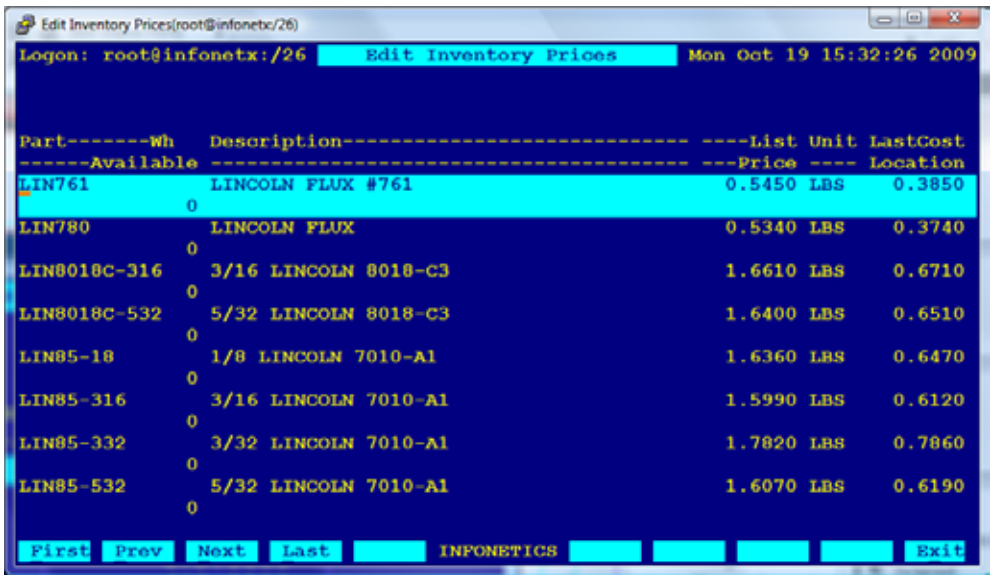

#### EDITING SCREEN: EDIT INVENTORY PRICES

The EDITINVENTORYPRICES program is used to establish branch warehouse pricing overrides.

- Screen layout allows **quick editing of Quan tity Breakpoints, Price and Cost.**
- **Branch Prices** can be established as a **per centage** or **flat amount** off of **list price** or a **firm, fixed amount**.
- Displays **Effective Price** (changed price) with **Latest Cost** for monitoring margin.

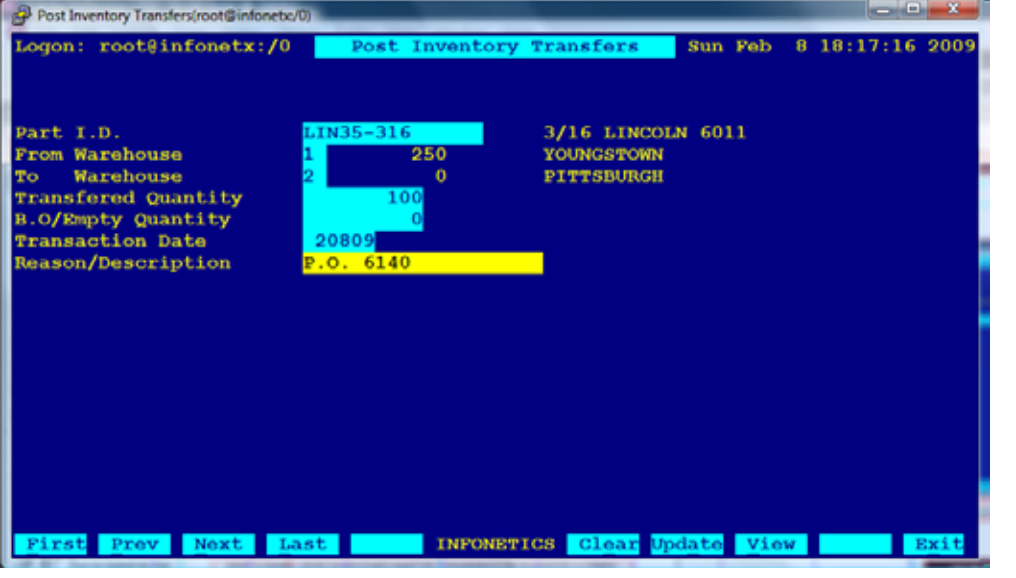

### **POST RECEIPTS/TRANSFERS**

The POST INVENTORY RECEIPTS program is used to **post inbound inventory manually** (bypassing PURCHASE CONTROL SYSTEM).

The POST INVENTORY TRANSFERS is a related program used to **transfer inventory between warehouses** (stores).

Audit journal produced automatically at end of posting session listing posted entries, dollar value adjusted, and totals.

Output can be directed to the screen, .PDF preview, any printer, fax, email or a networked harddrive on the server.

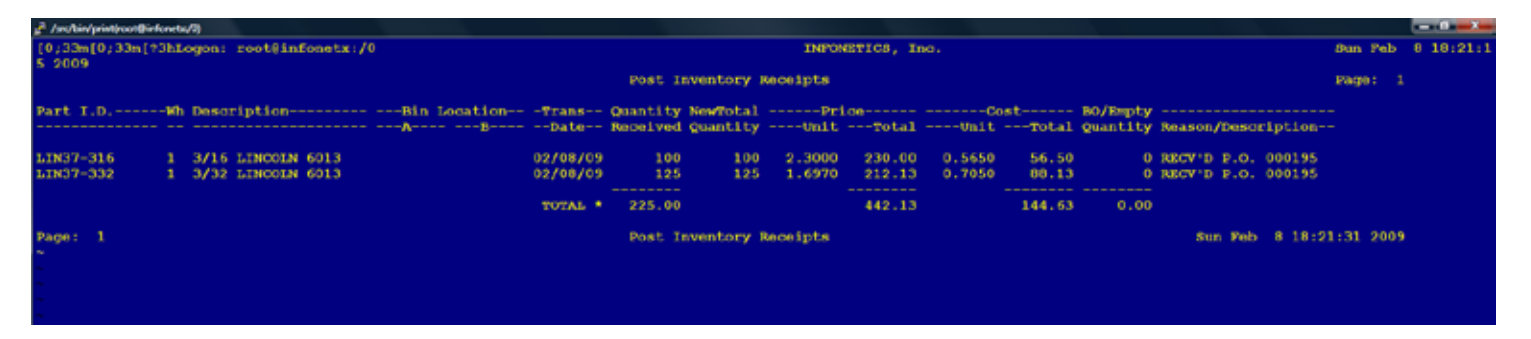

#### EDIT SCREEN: POST INVENTORY RECEIPTS (top)

SAMPLE OUTPUT: POST INVENTORY RECEIPTS/TRANSFERS (bottom)

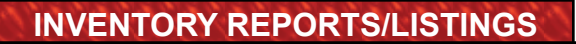

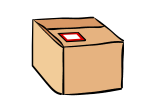

The **MASTER LISTING** lists all data associated with a part, including pricing, product type, G/L codes, current quantities, detailed transaction history, stock control and averaging formulas with minimum, buy point, and maximum.

- • All reports can be sorted by **Part ID, Description**, **Product Type Code**, **G/L Accounts, Vendor** or **Quantity On Hand**.
- • Can be restricted to specific **sub-sets of the parts** by restricting the product type, G/L accounts, warehouse, or other delimiters.
- • Output can be directed to the screen, .PDF preview, any printer, fax, email or a networked harddrive.

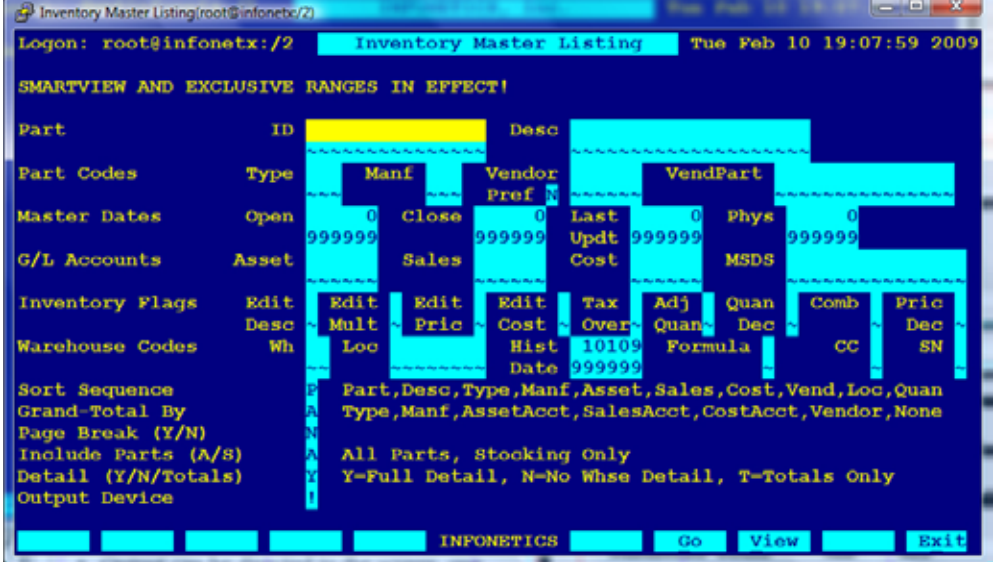

SETUP SCREEN: INVENTORY MASTER LISTING

*Below, and on the following page, are shown samples of output from the INVENTORY LISTINGS/REPORTS programs.*

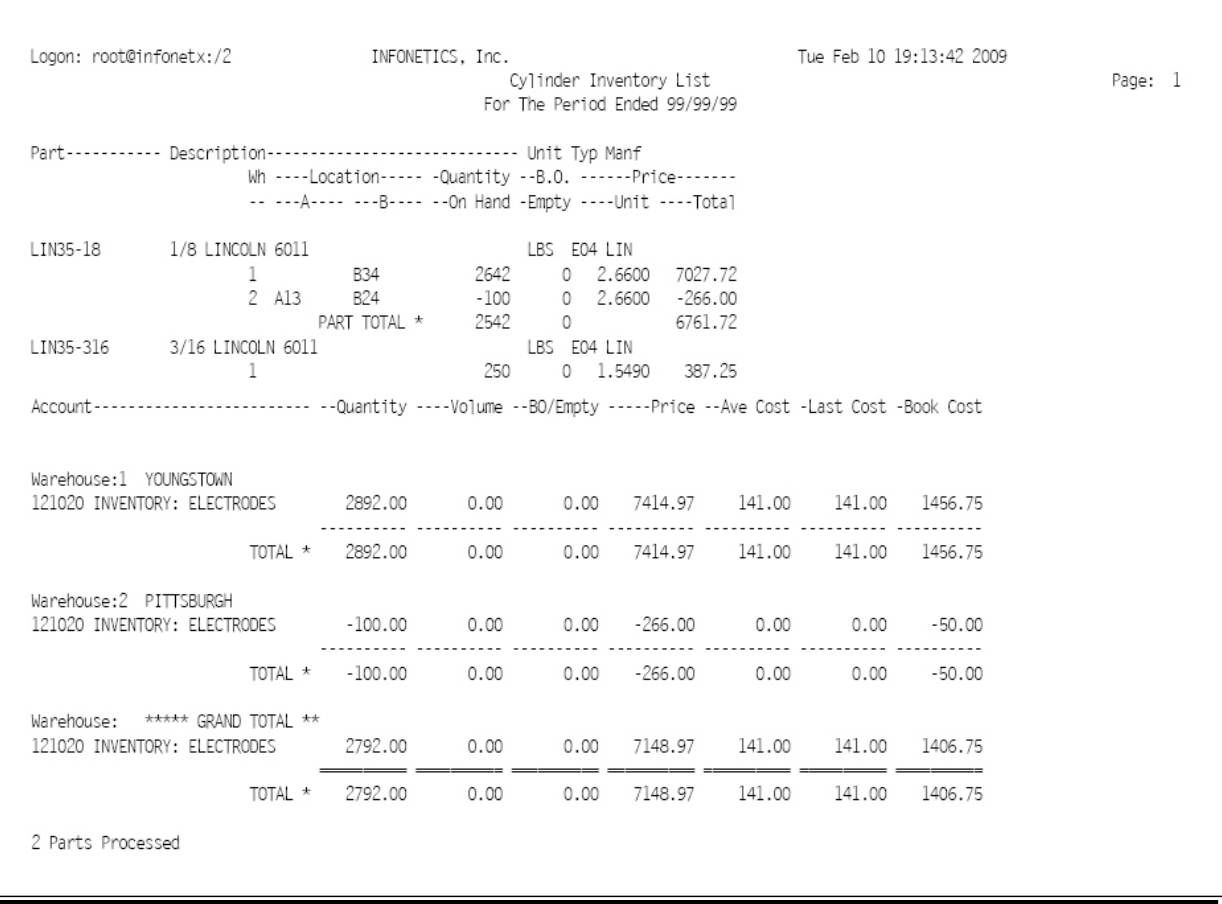

SAMPLE OUTPUT: INVENTORY CONDENSED LIST

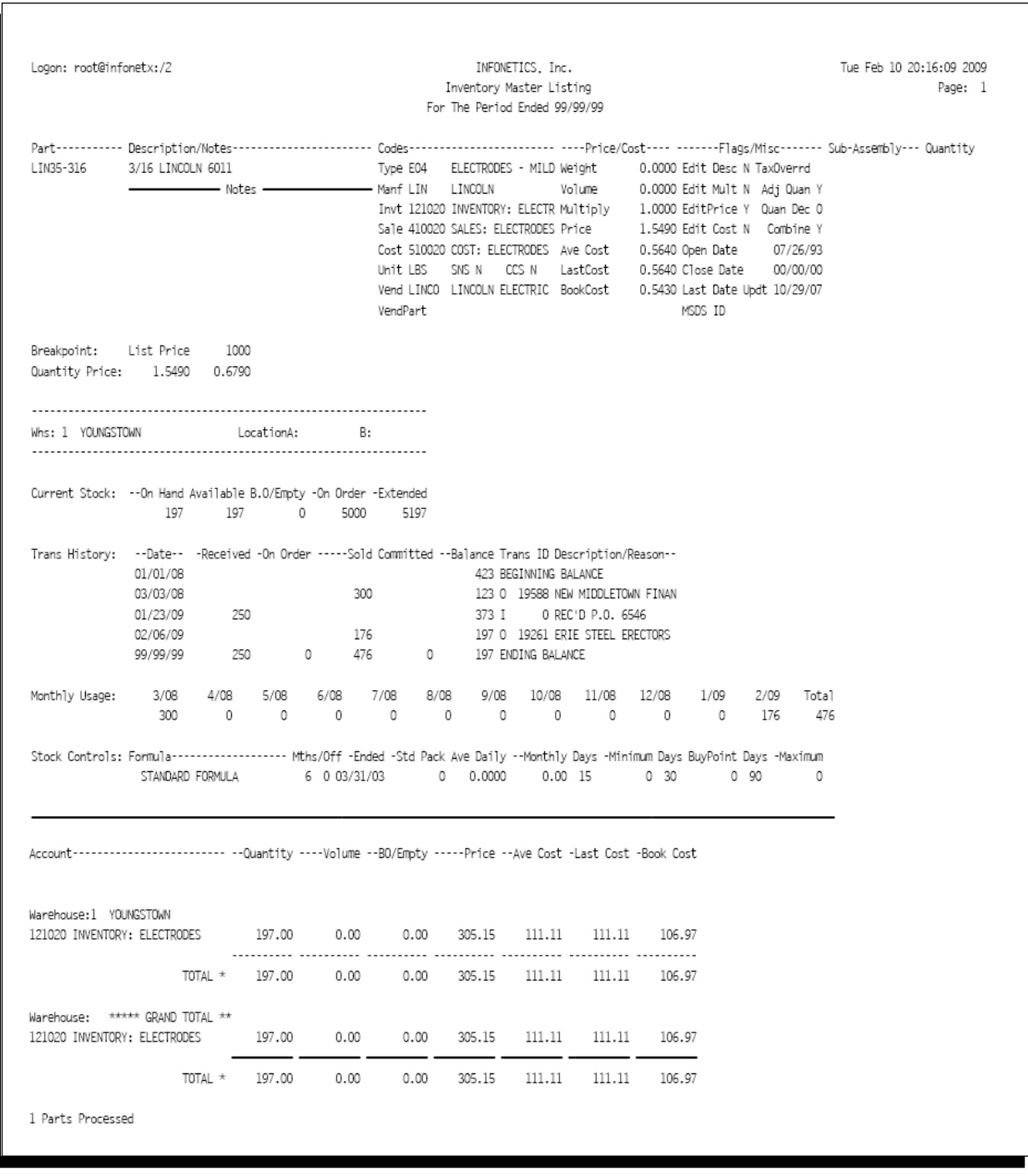

#### SAMPLE OUTPUT: INVENTORY MASTER LISTING

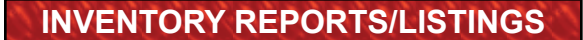

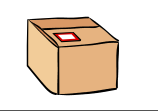

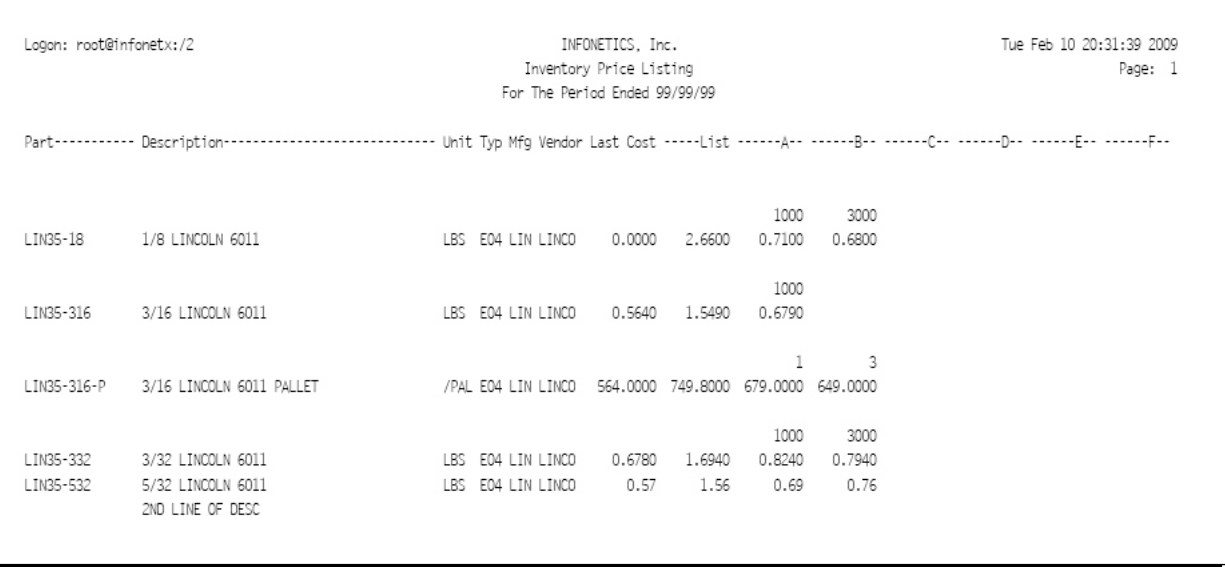

#### SAMPLE OUTPUT: INVENTORY PRICE LISTING

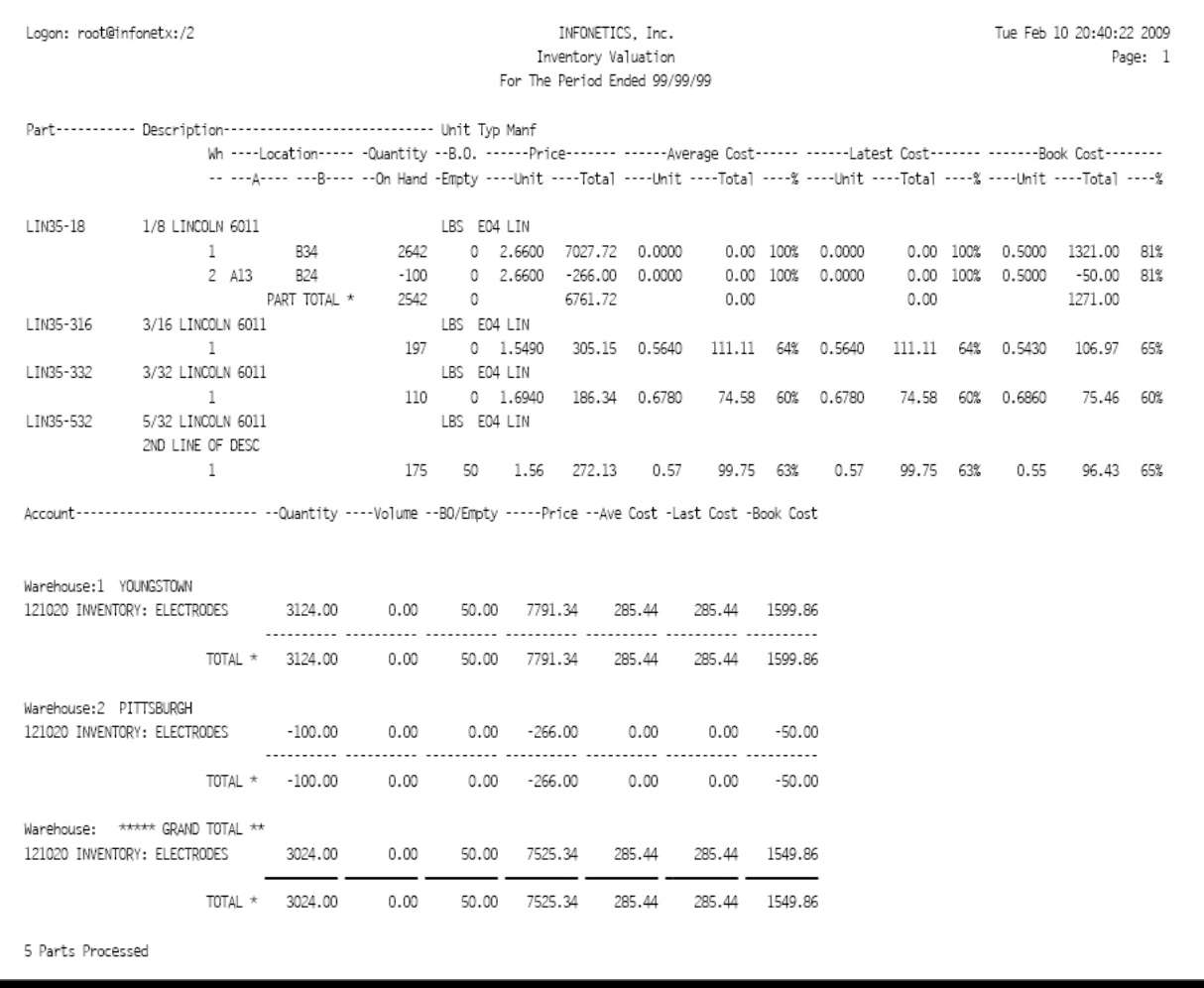

#### SAMPLE OUTPUT: INVENTORY VALUATION

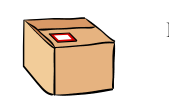

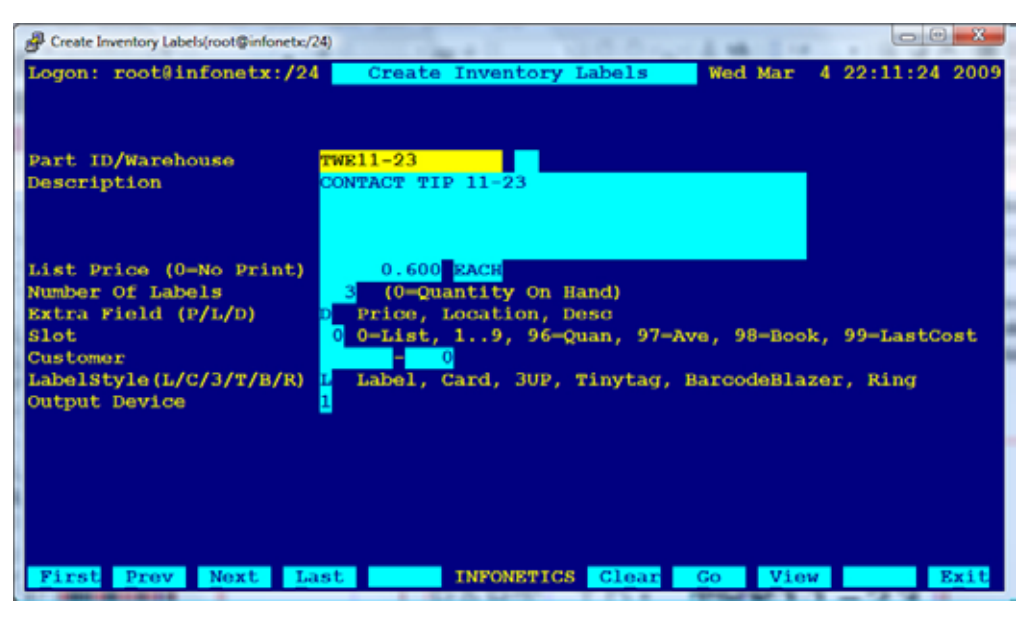

SETUP SCREEN: CREATE INVENTORY LABELS

The LABEL PRINTING PROGRAMS print stock labels for affixing to product.

- Three sizes are available;
	- –**Stocking Labels** (1" High x 3.5" Wide).
- –**Tiny Tag Labels** (1/2" High x 1" Wide).
- –**Barcode Labels** (1" High x 2.4" Wide). Uses optional **thermal transfer barcode label** printer.
- • Labels can be **sorted by Part ID, Description, Product Type code** or **G/L Account**.
- • Can be restricted to **specific sub-sets of the parts** by restricting the product type, G/L accounts, warehouse, or other delimiters.
- Create Inventory Labels programs permits **interactive printing of individual part labels**withoptionto**modify description**for single or multiple-label run.

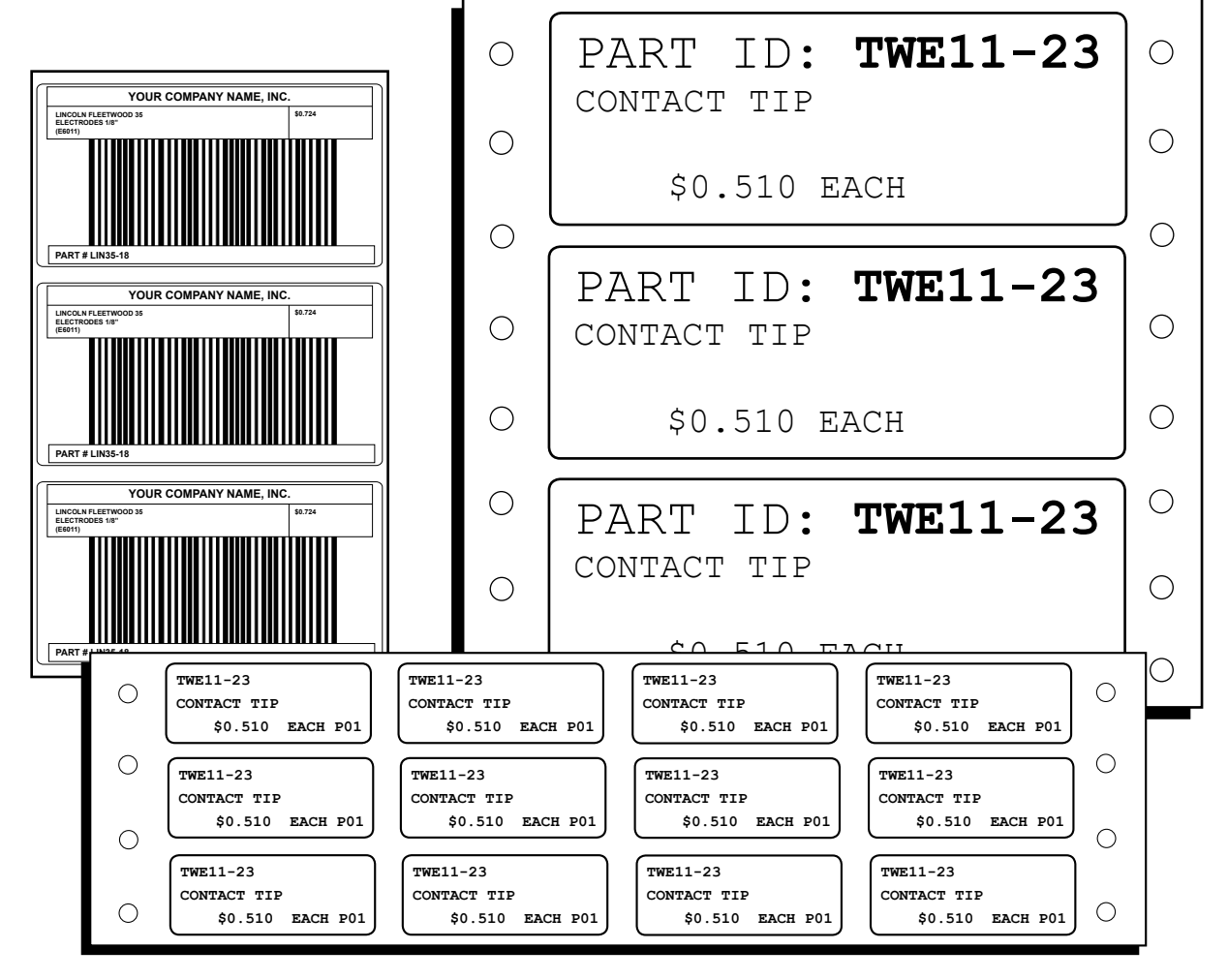

SAMPLE OUTPUT: BARCODE LABELS, 1" X 3 1/2" LABELS, AND 1/2" X 1" TINY TAG LABELS

 $\overline{a}$ 

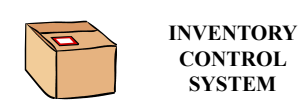

#### The INVENTORY STOCKING LISTS are

**CONTROL SYSTEM**

a series of sophisticated reports based on the Warehouse Quantities and Transaction History files. They can be used to produce listings of only those parts which need reordering, or conversely only those parts which are currently "shippable" or "unshippable" to customers. Finally, variations exist to recap all history for any selected range of parts or even for only inactive parts.

- • The **QUICK VIEW STOCK INQUIRY** is a specially configured version of the standard "Inventory Stocking List". It has only a limited number of setup fields (Part#, Description, Warehouse, History Date Range, and Detail) which permits extremely quick and easy configuration of the report for a spot check on an item.
- • The **INVENTORY OUT OF STOCK LIST** shows only items whose projected quantity is **negative**. These are the worst offenders and need to be ordered immediately.
- • The **INVENTORY MINIMUM LIST** shows only items whose projected quantity is **below its "Minimum Stock"** quantity.
- The **INVENTORY REORDER LIST** shows only items whose projected quantity is **below its "Buy Point".**
- The **INVENTORY OVERAGE LIST** shows only items whose projected quantity is **above its "Maximum Stock"** quantity.
- • The **INVENTORY STOCKING LIST** shows all items, **regardless of reorder status**, as long as there is some kind of quantity and/or history associated with the part number. This report is the basis for all the other variations.
- • The **INVENTORY SHIPPABLE LIST** shows only items that have **some "Shippable" activity.**

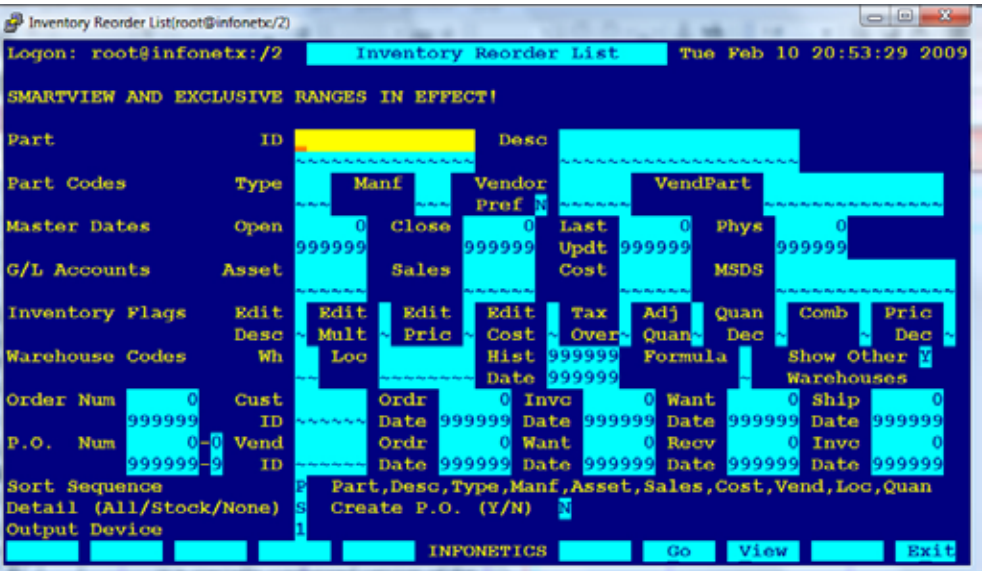

SETUP SCREEN: INVENTORY STOCKING LISTS

- • The **INVENTORY UNSHIPPABLE LIST** shows only items that have **some "UnShippable" activity** upcoming.
- The INVENTORY HISTORY LIST shows only items that have had **some activity** in the history file within the prescribed transaction date range.
- The INVENTORY INACTIVITY LIST shows only items that have had **no activity** in the history file within the prescribed transaction date range and **have a current quantity** on hand or available.
- The **INVENTORY UNUSED LIST** shows only items which have had no activity in the history file **for any warehouse** within the prescribed date range and **have no quantities**.

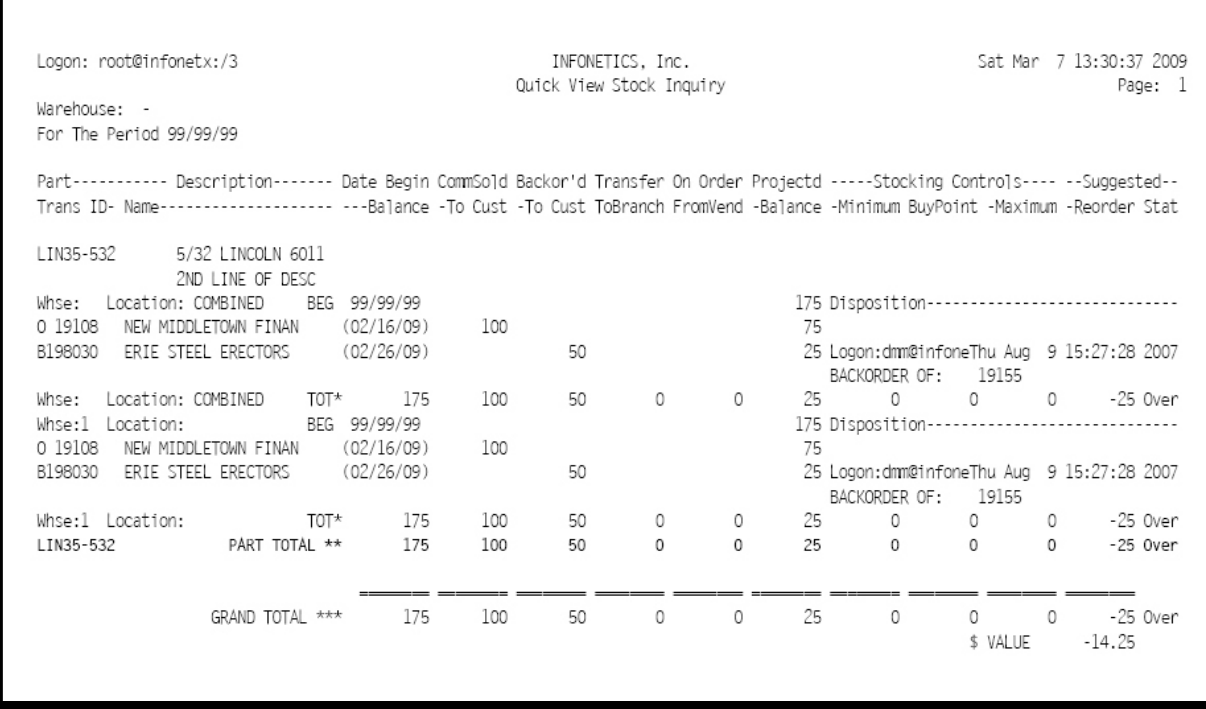

SAMPLE OUTPUT: QUICK VIEW STOCK INQUIRY

# **INCREASE PRICES/COST**

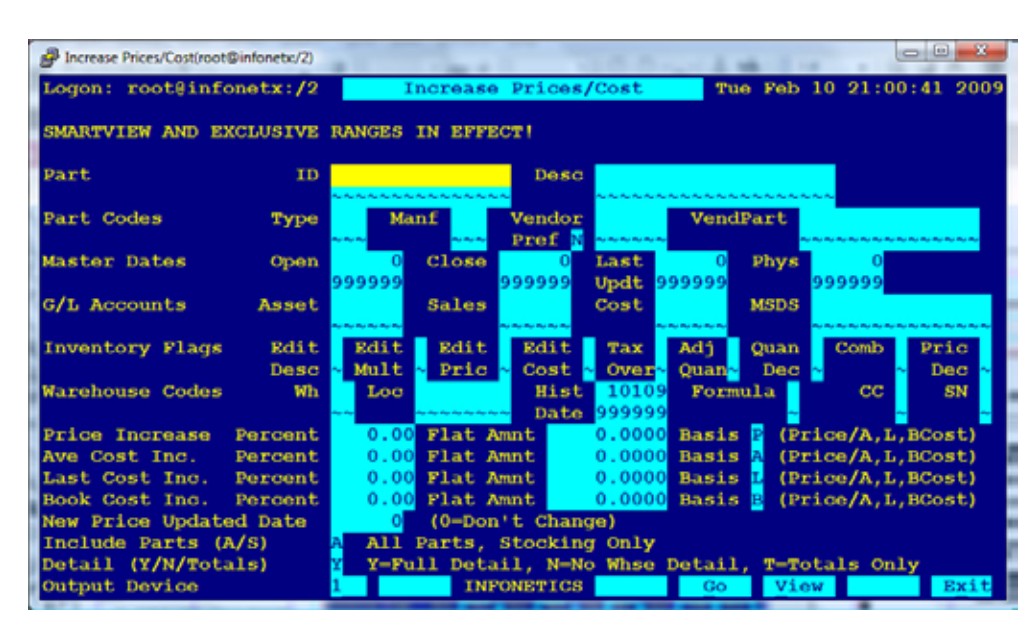

SETUP SCREEN: INCREASE PRICES/COST

**INCREASE PRICES/COST** increases prices or costs for the selected parts in the parts list either by a fixed percentage or a flat rate. It can also be used to establish a list price based on the latest cost or viceversa.

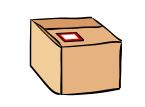

#### The **RESET PHYSICAL QUANTITY**

program erases any quantity that may have been left over in the physical counting bucket from some prior counting. The physical count as it is posted will be accumulated in this physical count bucket; therefore it is necessary to clear/erase this field. As the physical count is reset, a copy of an "Inventory Physical Count" sheet is produced.

#### The **INVENTORY PHYSICAL COUNT**

program is used to produce additional copies of counting sheets for a batch of selected parts if more than one person is to be doing the counting. Note: since a given part could be located in multiple places throughout a warehouse, it can be noted on multiple count sheets. The count sheet itself is a double spaced document showing the part number, description, units and a large

underlined space for writing in the physical count. It specifically does not show the current "On-Hand" count as that would allow warehouse personel to simply confirm the number rather than actually counting the items. This program also establishes the physical selection file.

The **INVENTORY RECON REPORT** is used to reconcil the computers "On Hand" or "Book" count to the physical count posted by the "Post Physical Inventory" program, or uploaded from the handhelds. Only those items that differ are printed on the reconciliation, and need recounting/reverifying. The reconciliation report

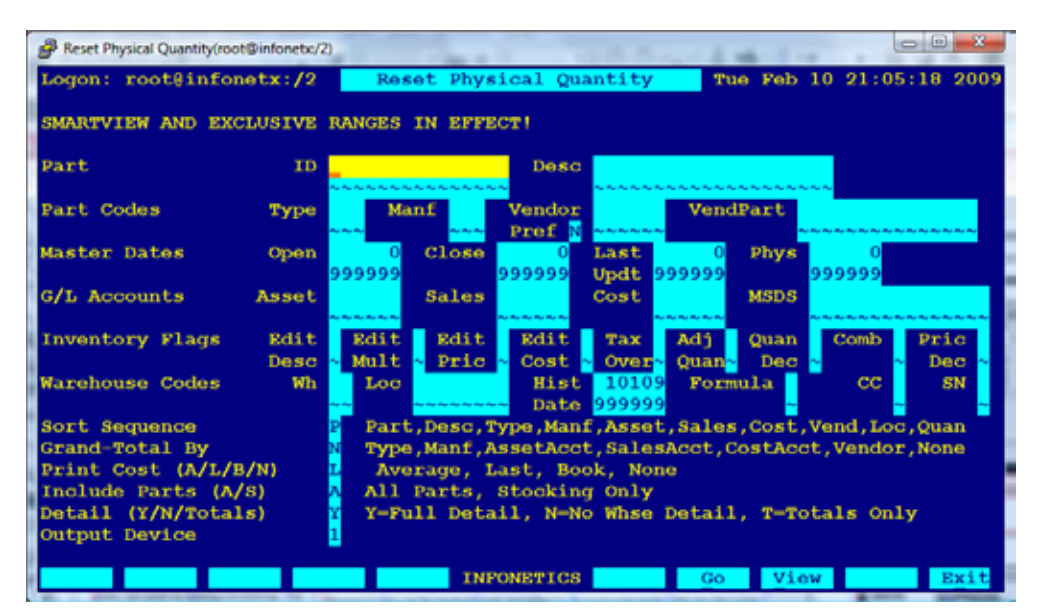

#### SETUP SCREEN: INVENTORY PHYSICAL REPORTS

format is similar to the physical count sheets, but also includes variance/cost columns so that one knows the relative worth of the items being recounted.

The **COMMIT PHYSICAL TO ON-HAND** program is used (after having satisfactorily reconciled the physical count) to copy the quantity from the Physical Count field to the On-Hand field as of the ending history cutoff date.

Physical Count can be reconcile and committed to on-hand

# **POST PHYSICAL INVENTORY**

**POST PHYSICAL INVENTORY** is used to post physical counts into a temporary off line physical counting field. Later, this off line physical count bucket is reconciled to, and then committed to the On-Hand or "Book" count.

**PHYSICAL SELECTION FILE** automates the count process by presenting part id's in the order listed on the the physical count sheets.

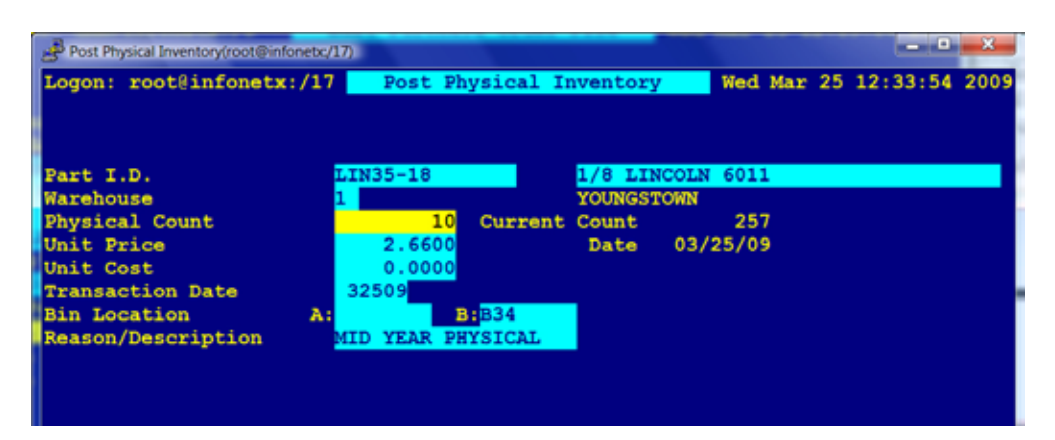

#### EDIT SCREEN: POST PHYSICAL INVENTORY

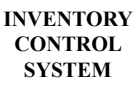

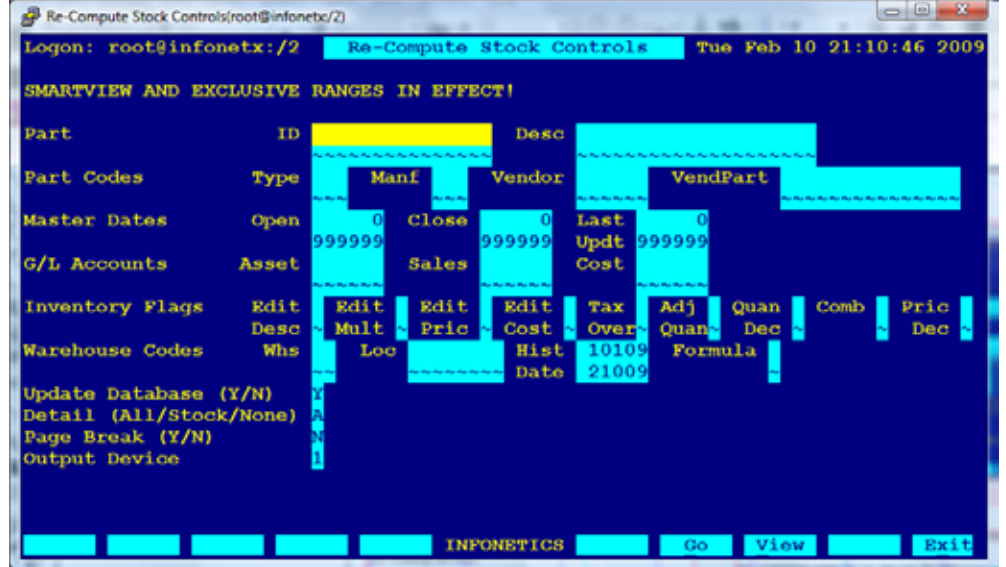

#### The **RECOMPUTE STOCK CON-**

**TROLS** program is used to recalculate the Inventory Daily/Monthly Averages, Minimum, Buy Point, and Maximum Stock points based on established stocking formulas and recent usage history. It is equivalent to the computation performed by the <COMPUTE> softkey on the second editing page of the "Edit Inventory Part File" program; however, it can be run for an entire batch of parts at one time.

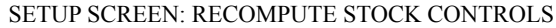

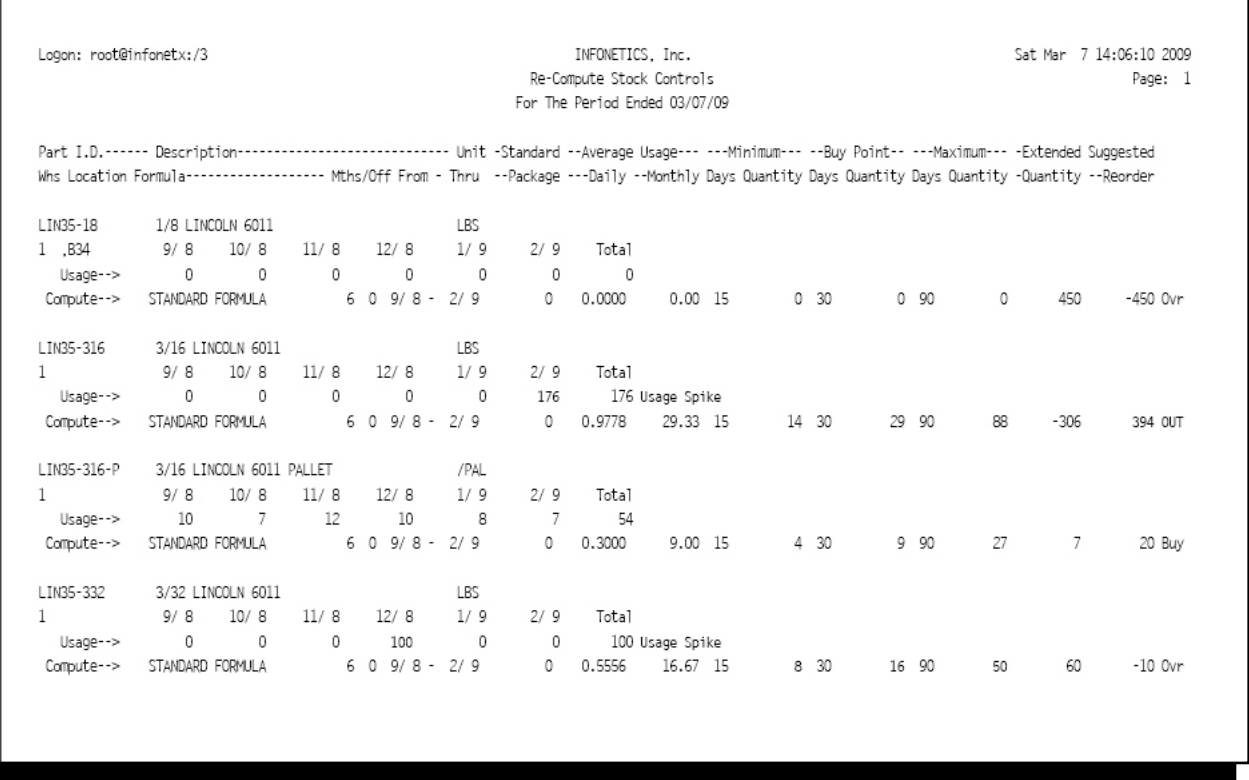

#### SAMPLE OUTPUT: RECOMPUTE STOCK CONTROLS

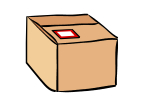

Several utility programs are available to assist in the maintenance of the volumes of information in your Inventory Management System.

The **ESTABLISH PROD TYPE CODES**

program is used to assign a new Product Type code to selected part records and to assign G/L Accounts based on the defaults established in the icType file editor.

The **ESTABLISH MANUFACT. CODES** program is used to assign a new Manufacturer code to selected part records.

The **ESTABLISH G/L ACCT DEFLTS** program is used to assign the G/L Accounts for selected part records.

#### The **ESTABLISH PREFERRD VEN-**

**DOR** program is used to assign a new Preferred Vendor code to selected part records.

The **ESTABLISH DISCOUNT TABLES** program is used to clone an existing Quantity Discount Pricing Table from an established Part onto other selected parts.

The **ESTABLISH STOCK FORMULAS** program is used to assign a Stock Formula to selected warehouse quantity records.

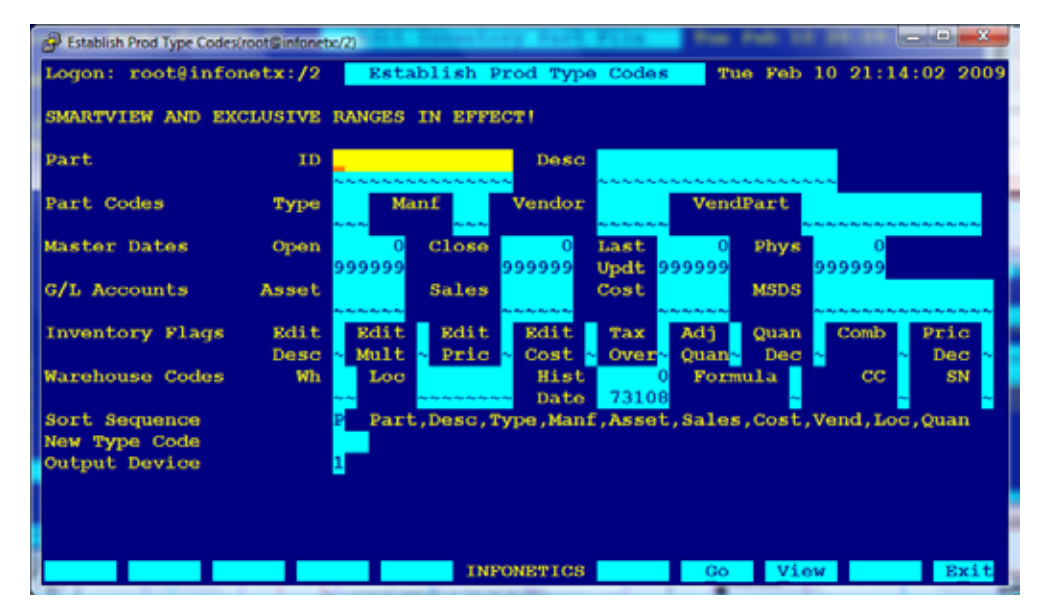

SETUP SCREEN: ESTABLISH PROD TYPE CODES

The **ROLL SUBSCOST INTO MASTER** program is used to recalculate the current Average, Latest, and Book Cost for a master part record, based on the costs of its Sub-Assembly Table.

The **ROLL AVE COST TO BOOKCOST** program is used on a yearly basis, after the year end Inventory Valuation has been computed and finalized, to roll the current Average Cost into the Book Cost field.

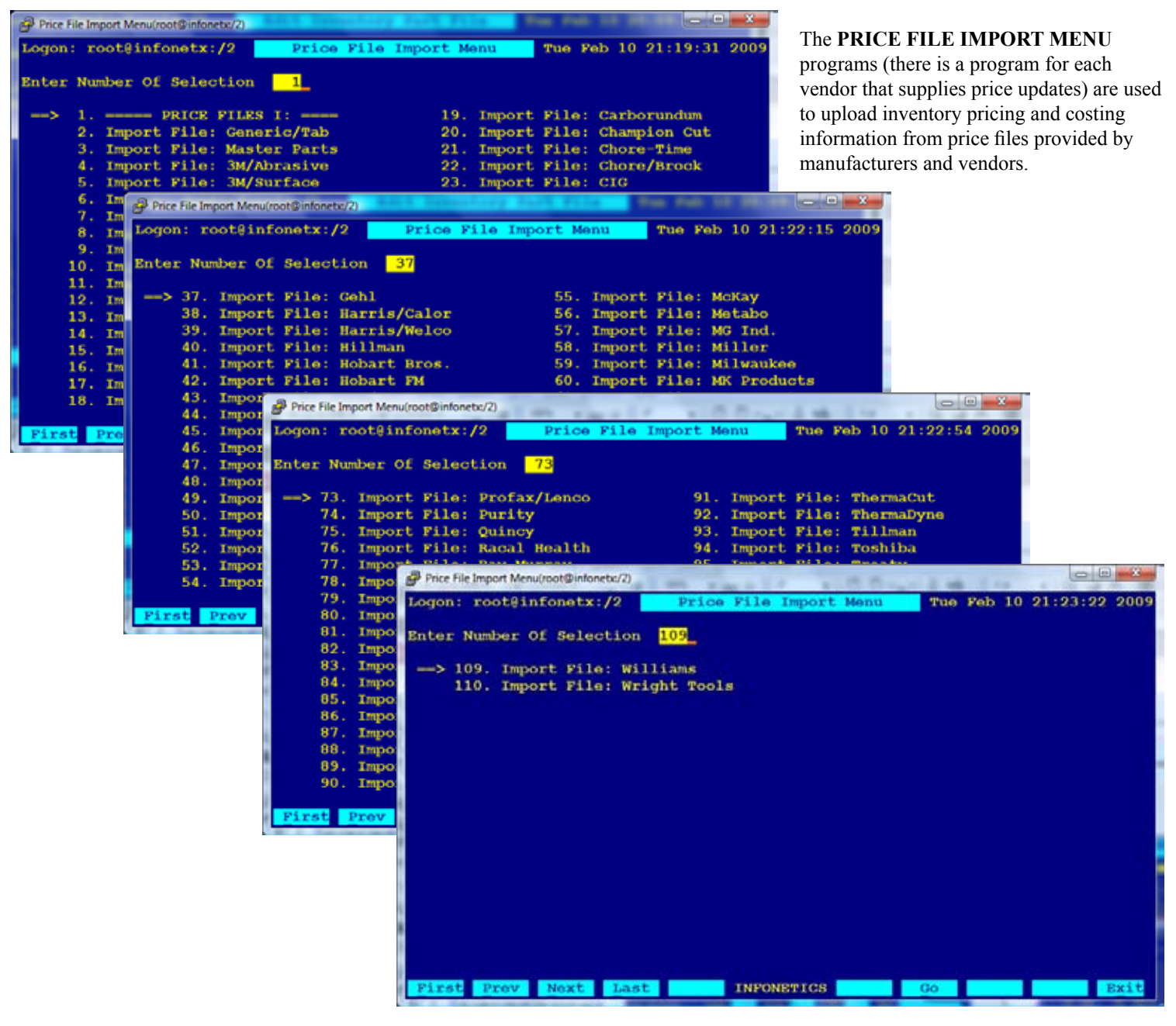

MENU SCREENS: PRICE FILE IMPORT MENU

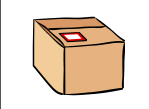

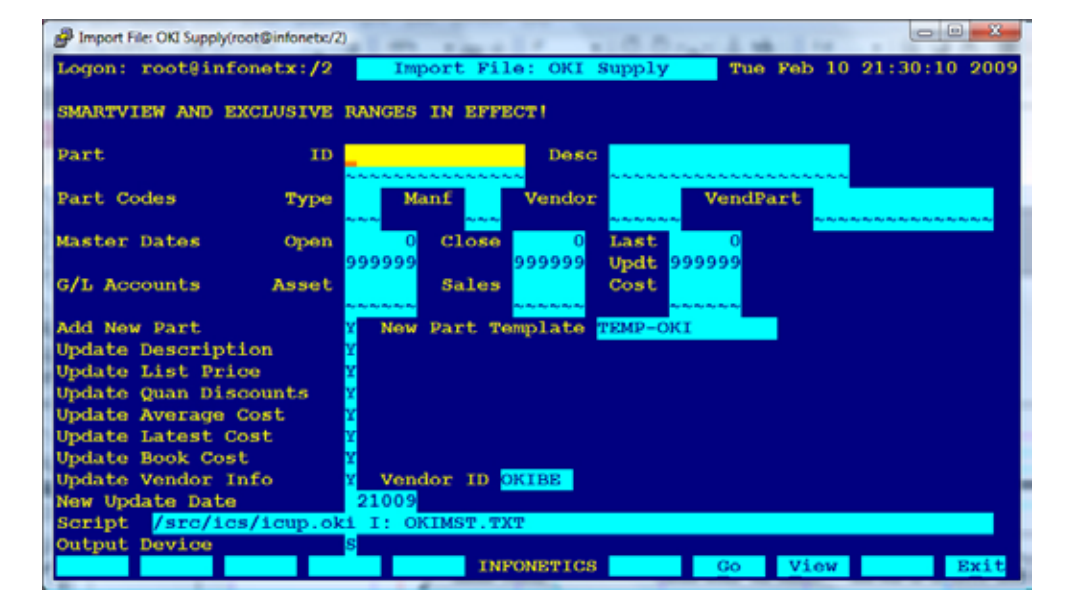

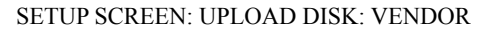

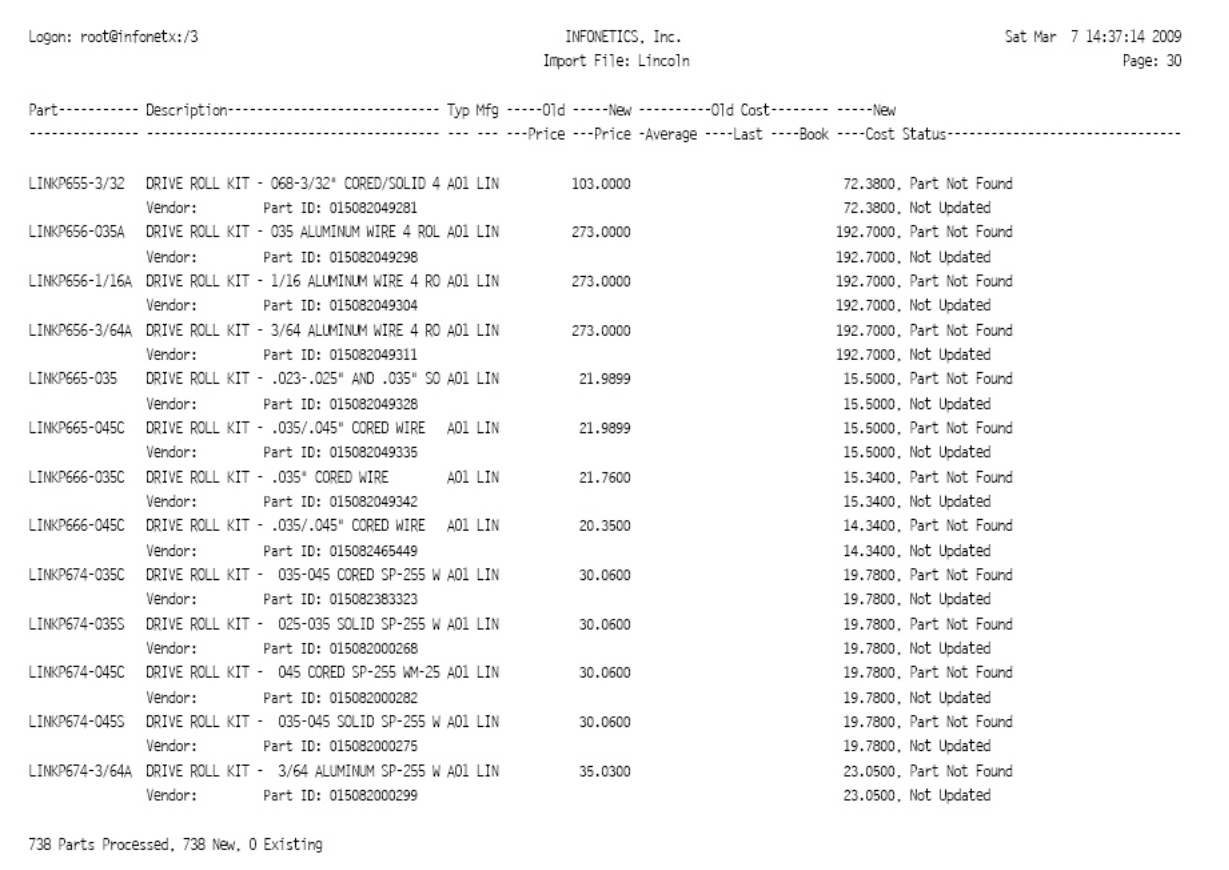

#### SAMPLE OUTPUT: UPLOAD DISK: VENDOR